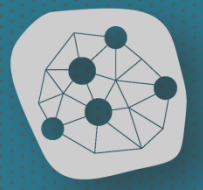

transporte infraestructuras y territorio<br>Grupo de Investigación de la Universidad Complutense de Madrid www.ucm.es/tit

# **ARCGIS Scripts de Python**

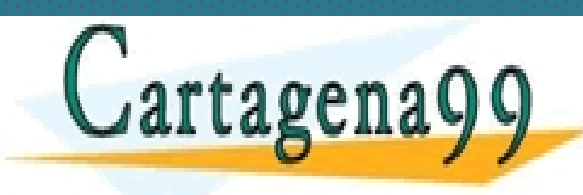

**Borja Moya-Gómez** CLASES PARTICULARES, TUTORÍAS TÉCNICAS ONLINE LLAMA O ENVÍA WHATSAPP: 689 45 44 70 *(bmoyagomez@ucm.es)* - - - ONLINE PRIVATE LESSONS FOR SCIENCE STUDENTS

<u>Programación - MTIGO e MTIGO e MTIGO e MTIGO e MTIGO e MTIGO e MTIGO e MTIGO e MTIGO e MTIGO e MTIGO e MTIGO</u>

www.cartagena99.com no se hace responsable de la información contenida en el presente documento en virty d'antrid, 18 de febrero de 2016<br>Artículo 17.1 de la Ley de Servicios de la Sociedad de la Información y de Comercio E

CALL OR WHATSAPP:689 45 44 70

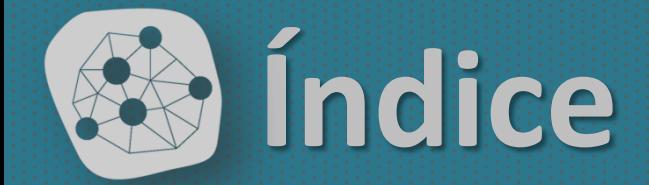

#### Python y ArcGIS **.1** SES PARTICULARES, TUTORÍAS TÉCNICAS ONLINE<br>MA O ENVÍA WHATSAPP: 689 45 44 70

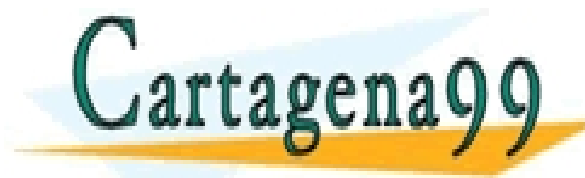

ONLINE PRIVATE LESSONS FOR SCIENCE STUDENTS CALL OR WHATSAPP:689 45 44 70

- - -

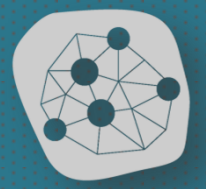

#### Python y ArcGIS .1 CLASES PARTICULARES, TUTORÍAS TÉCNICAS ONLINE LLAMA O ENVÍA WHATSAPP: 689 45 44 70

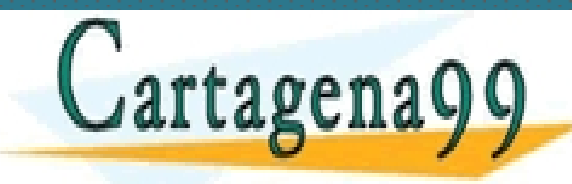

ONLINE PRIVATE LESSONS FOR SCIENCE STUDENTS CALL OR WHATSAPP:689 45 44 70

- - -

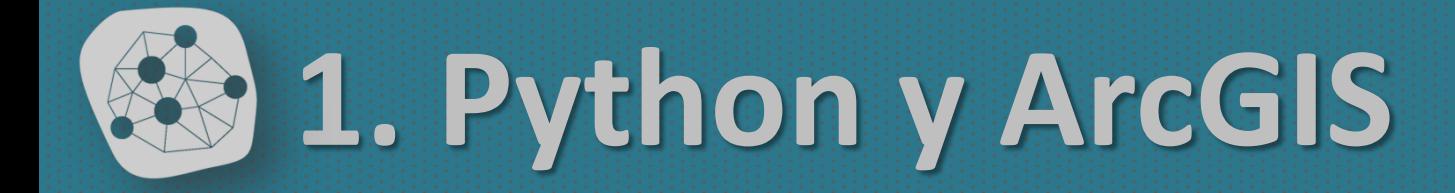

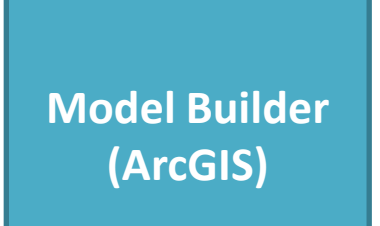

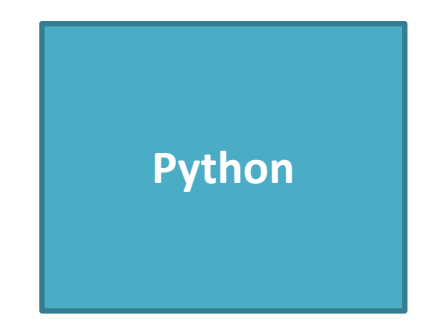

#### **¿Cuál es la conexión?**

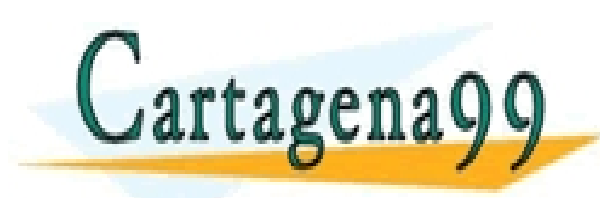

#### 1.- Hacer herramientas propias 25 44 70 metric en en el procesos de la proceso de la proceso de la proceso de la proceso de la proceso de la<br>25 de junho de la proceso de la proceso de la proceso de la proceso de la proceso de la proceso de la proceso CLASES PARTICULARES, TUTORÍAS TÉCNICAS ONLINE LLAMA O ENVÍA WHATSAPP: 689 45 44 70

**3.2.5 Ampliar el rendimiento de Field Calculator de Field Calculator Calculator de Calculator de Field Calculator de Calculator de Calculator de Calculator de Calculator de Calculator de Calculator de Calculator de Calcul** - - - CALL OR WHATSAPP:689 45 44 70

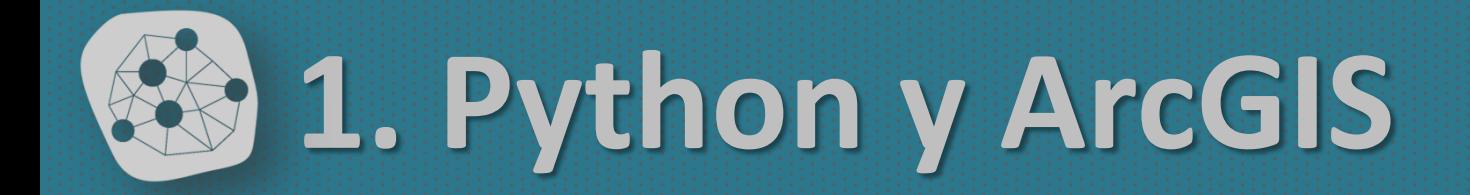

# *Podemos importar herramientas que creamos en Python a ArcGIS*

*(¡sólo a Toolbox!)*

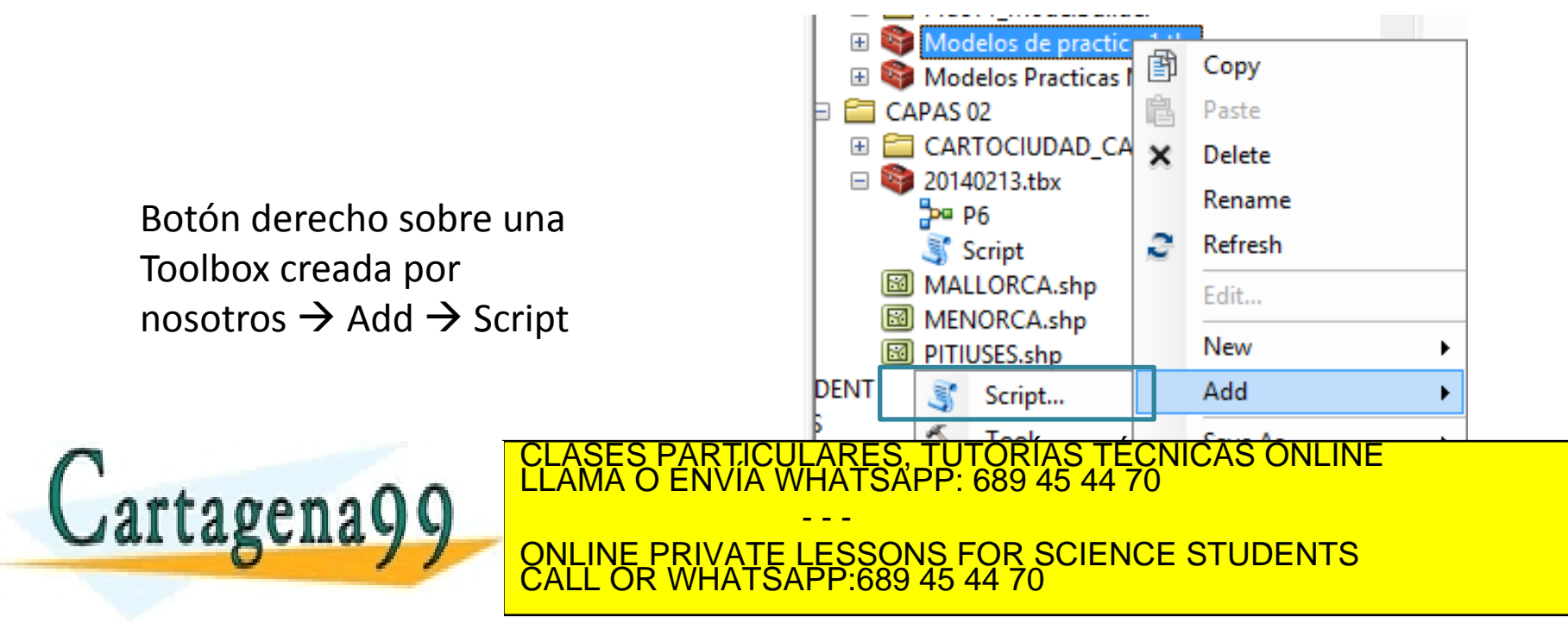

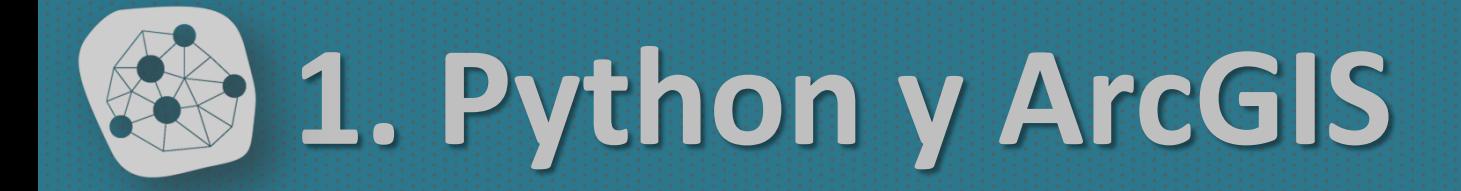

#### *Debemos pasar por unas cuantas pantallas (I)*

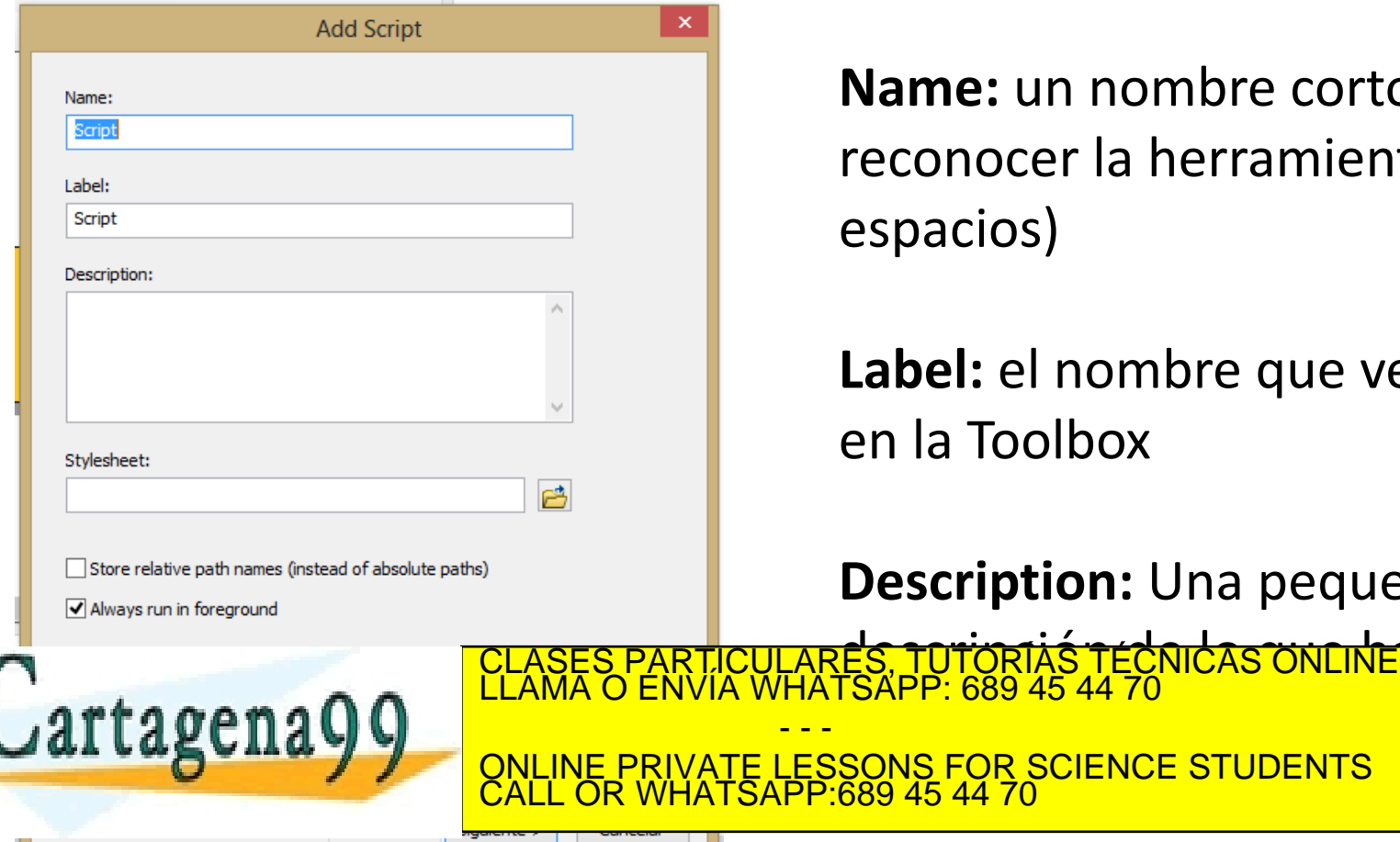

**Name:** un nombre corto para reconocer la herramienta (sin espacios)

**Label:** el nombre que veremos en la Toolbox

**Description:** Una pequeña

de aprignión de la que hacea

numero se primer

- - -

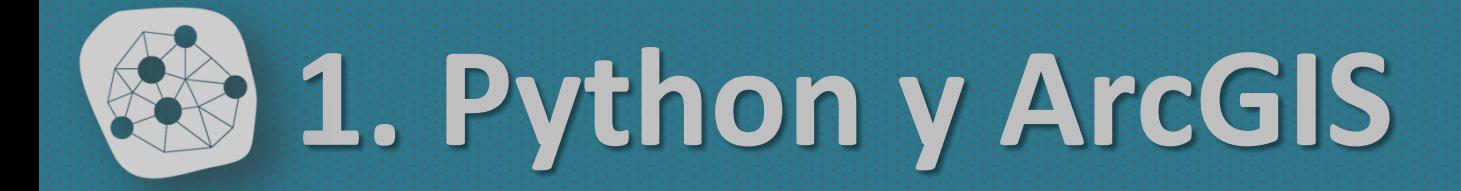

#### *Debemos pasar por unas cuantas pantallas (II)*

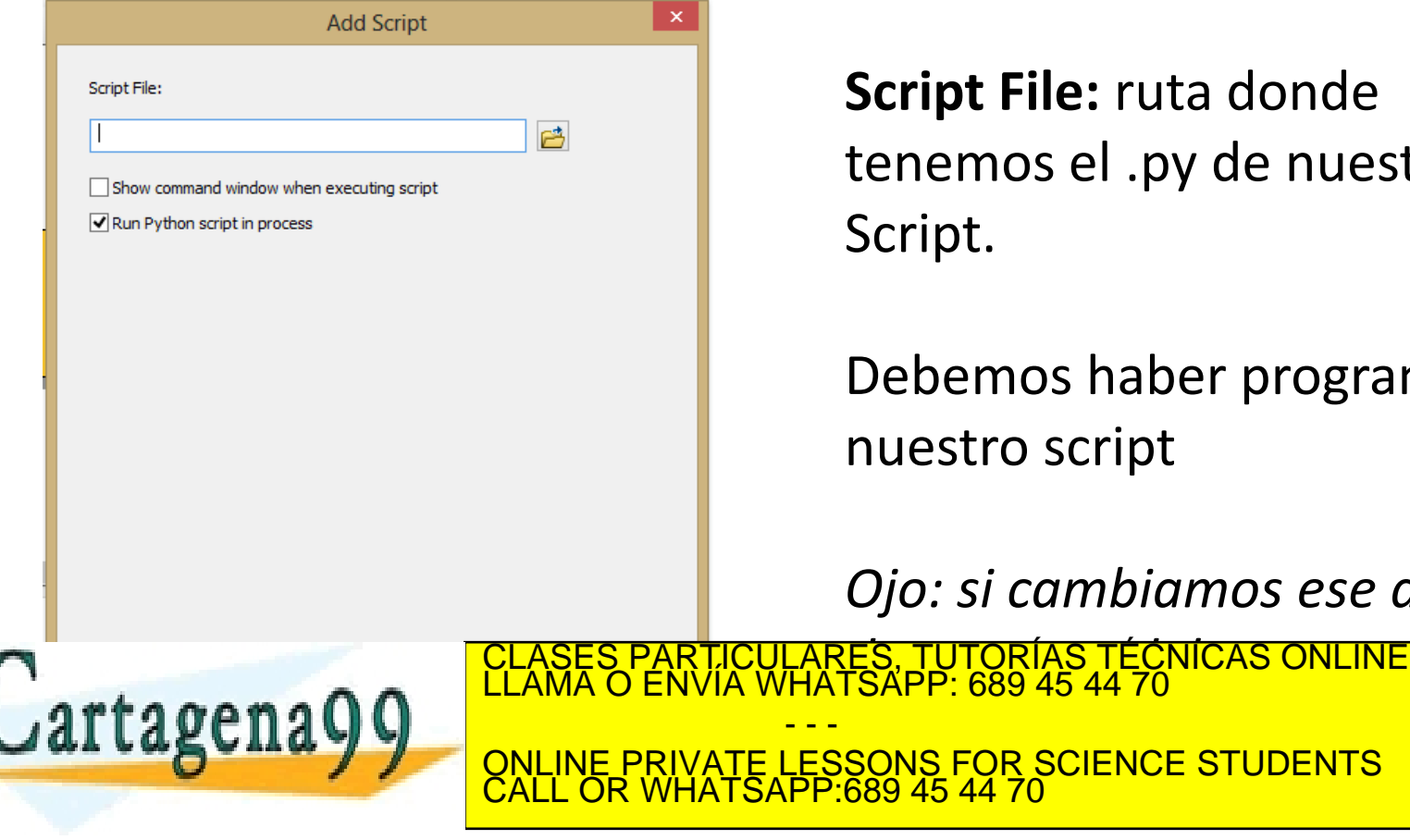

www.cartagena99.com no se hace responsable de la información contenida en el presente documento en virtud al<br>Artículo 17.1 de la Ley de Servicios de la Sociedad de la Información y de Comercio Electrónico, de 11 de julio d

- - -

**Script File:** ruta donde tenemos el .py de nuestro Script.

Debemos haber programado nuestro script

*Ojo: si cambiamos ese archivo* 

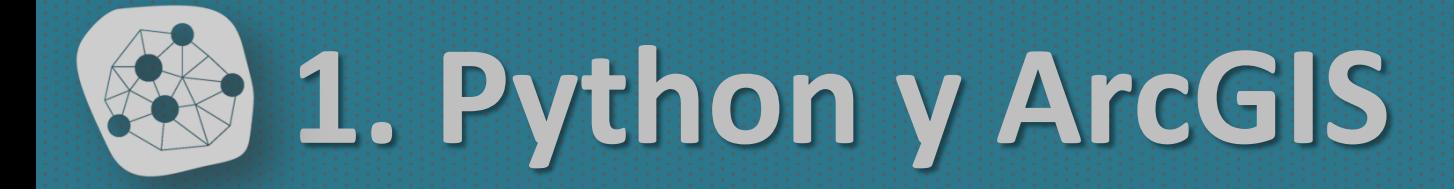

#### *Debemos pasar por unas cuantas pantallas (III)*

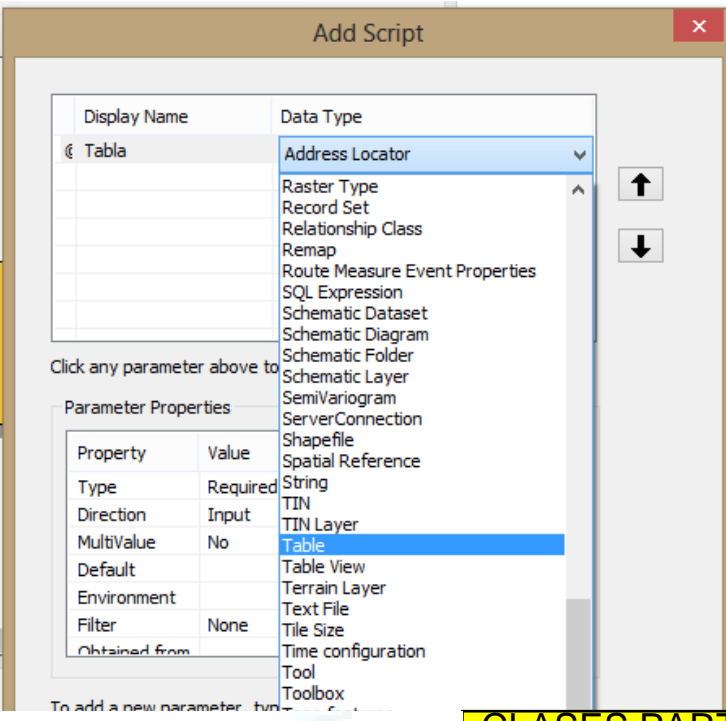

**Display name:** La etiqueta de la variable cuando llamemos la herramienta

**Data Type:** El tipo de dato

Cartagena99

*Ojo: El orden de las variables es IMPORTANTE* CLASES PARTICULARES, TUTORÍAS TÉCNICAS ONLINE LLAMA O ENVÍA WHATSAPP: 689 45 44 70 - - - ONLINE PRIVATE LESSONS FOR SCIENCE STUDENTS CALL OR WHATSAPP:689 45 44 70

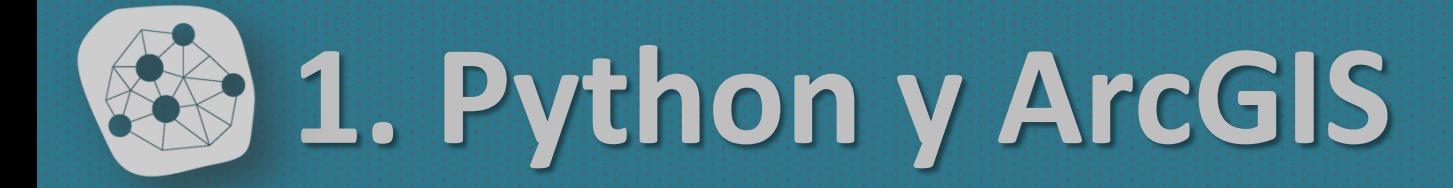

#### *Debemos pasar por unas cuantas pantallas (y IV)*

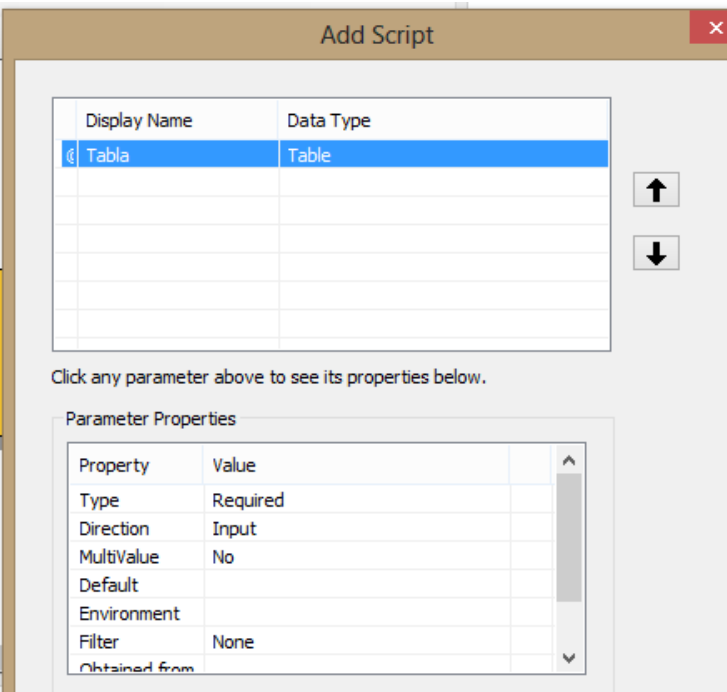

#### **Parameter Properties:**

Propiedades de la variable seleccionada (si es obligatoria, opcional o derivada, si es de entrada o salida…)

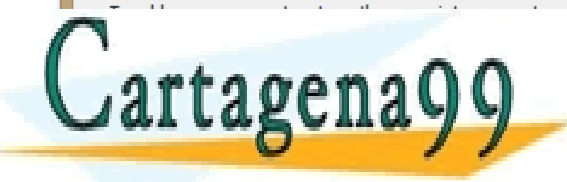

TICULARES, TUTORÍAS TÉCNICAS ONLINE<br>/IA WHATSAPP: 689 45 44 70 - - - ONLINE PRIVATE LESSONS FOR SCIENCE STUDENTS CALL OR WHATSAPP:689 45 44 70

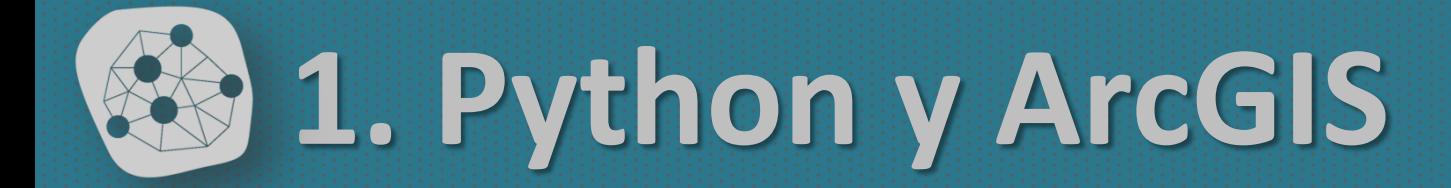

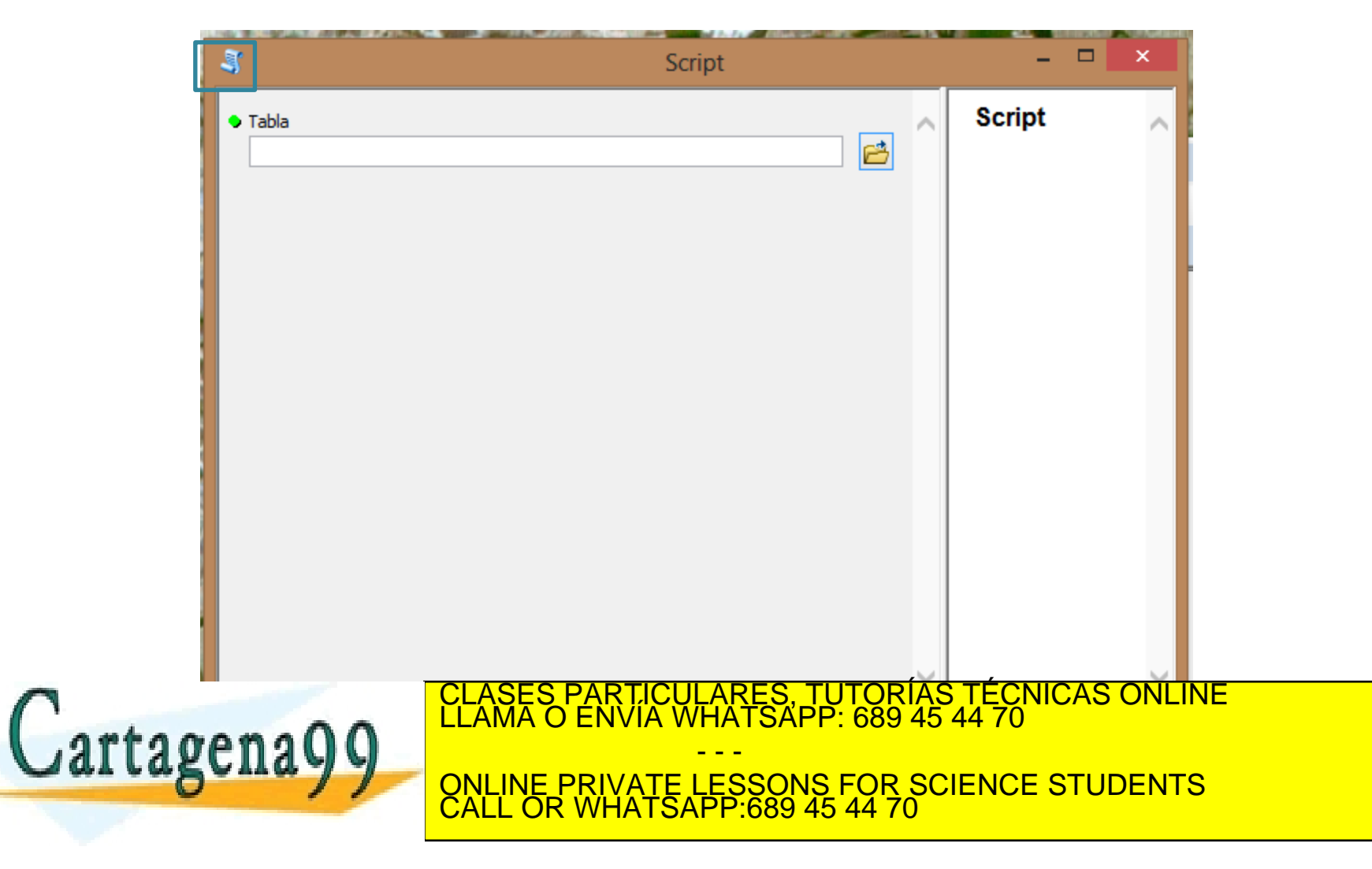

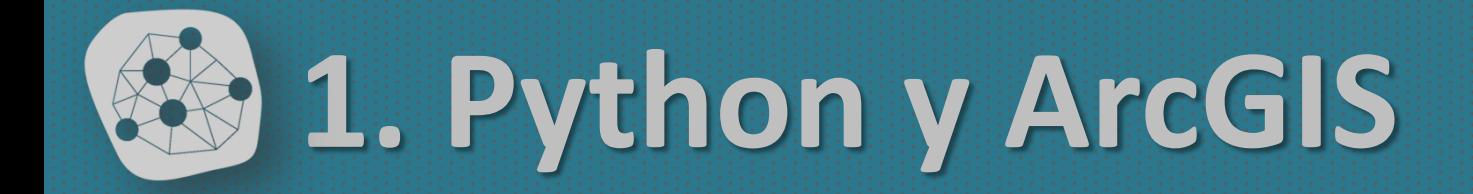

#### **¿Cómo introduzco esas variables en mi Script?** *import arcpy*

*…*

#### *Variable1 = arcpy.GetParameterAsText(0) Variable2 = arcpy.GetParameterAsText(1)*

*…*

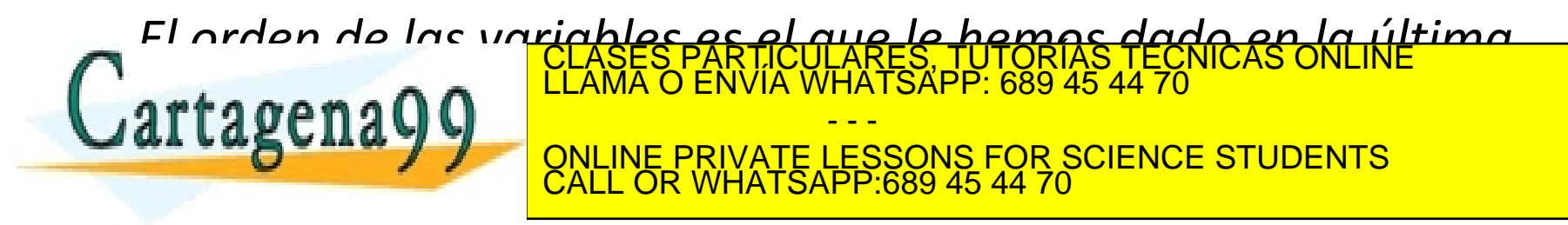

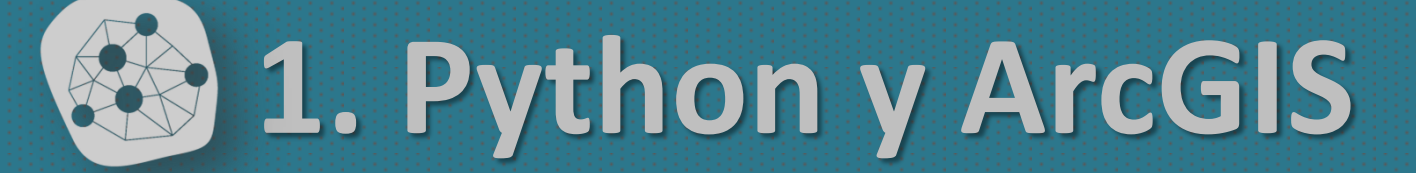

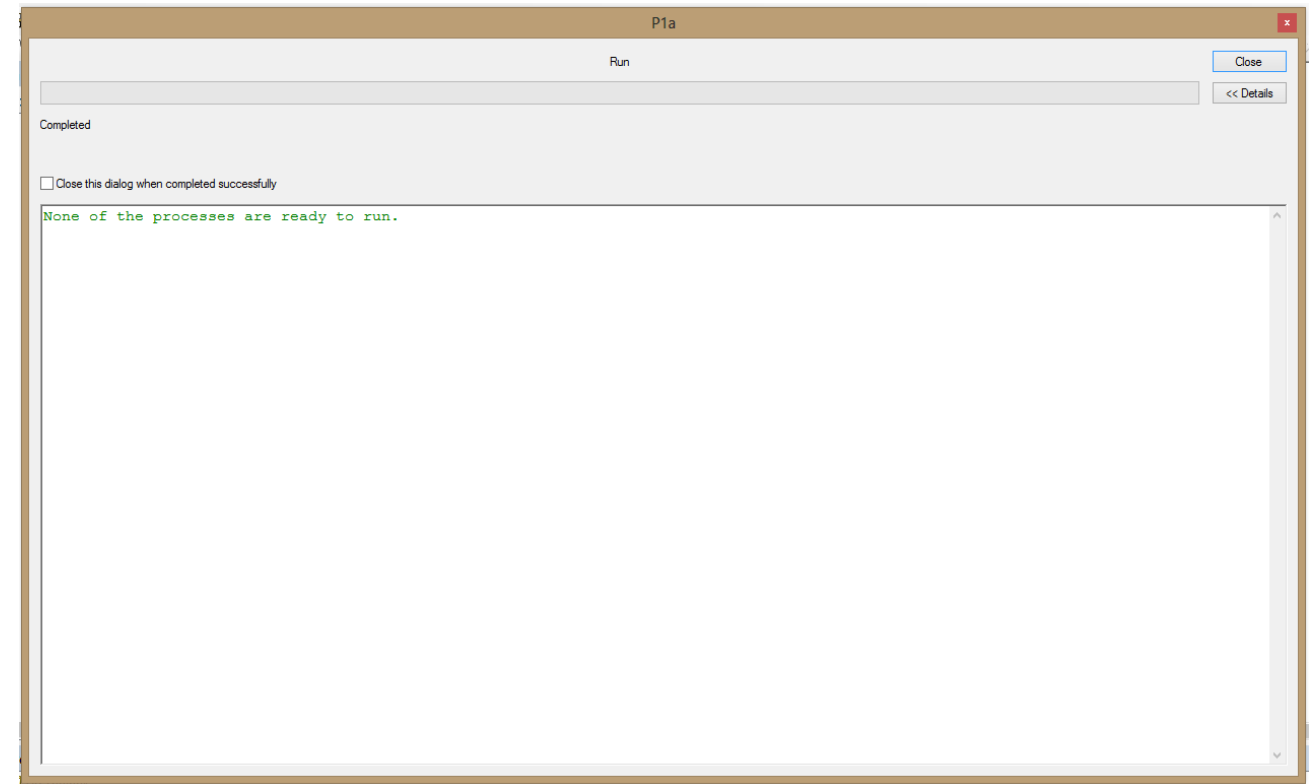

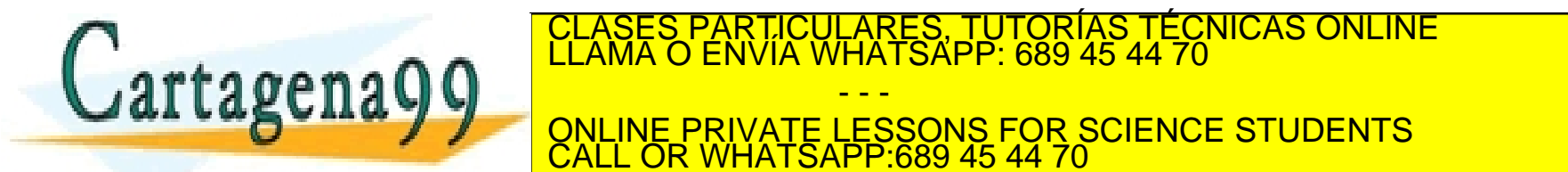

**MENSION CONCORPRIVATE LESSONS FOR SCIENCE STUDENTS** - - - CALL OR WHATSAPP:689 45 44 70

CLASES PARTICULARES, TUTORÍAS TÉCNICAS ONLINE LLAMA O ENVÍA WHATSAPP: 689 45 44 70

ando a composition de la constitución de la información contenida en el presente documento en virtud al extragena99.com no se hace responsable de la información contenida en el presente documento en virtud al en el present

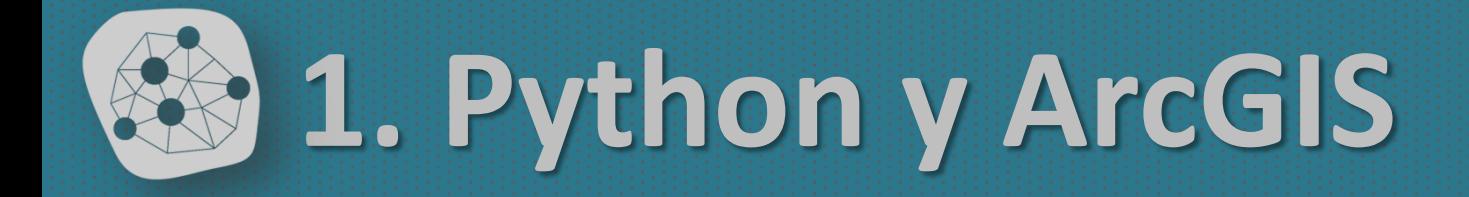

#### **¿Cómo puedo hacerlo?**

*import arcgisscripting gp = arcgisscripting.create()*

*…*

#### *gp.AddMessage("Hola, inicio el proceso)*

*…*

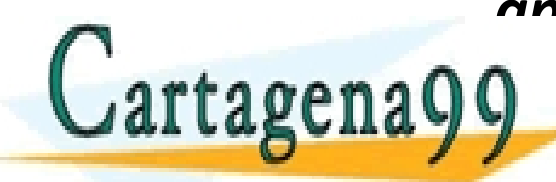

*gp.AddMessage equivale a print* Cartagena99 **PERMA O ENVIA WHATSAPP: 689** ONLINE PRIVATE LESSONS FOR SCIENCE STUDENTS<br>CALL OR WHATSAPP:689 45 44 70 CLASES PARTICULARES, TUTORÍAS TÉCNICAS ONLINE LLAMA O ENVÍA WHATSAPP: 689 45 44 70 - - - CALL OR WHATSAPP:689 45 44 70

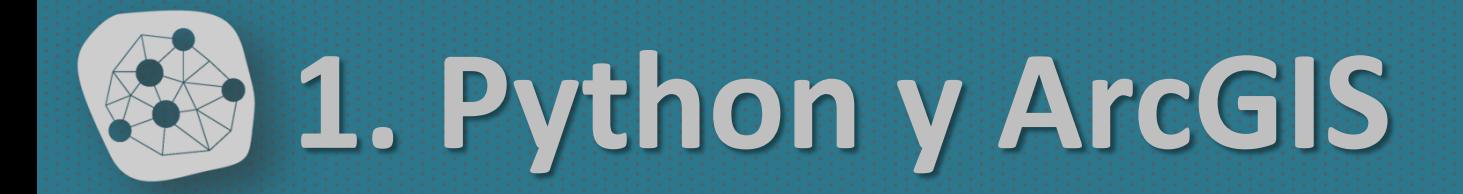

#### *Ejercicio 1:*

*Calculad con un script de Python en entorno ArcGIS, la media de la población de las Islas Baleares*

*La herramienta debe pedir el campo de cálculo*

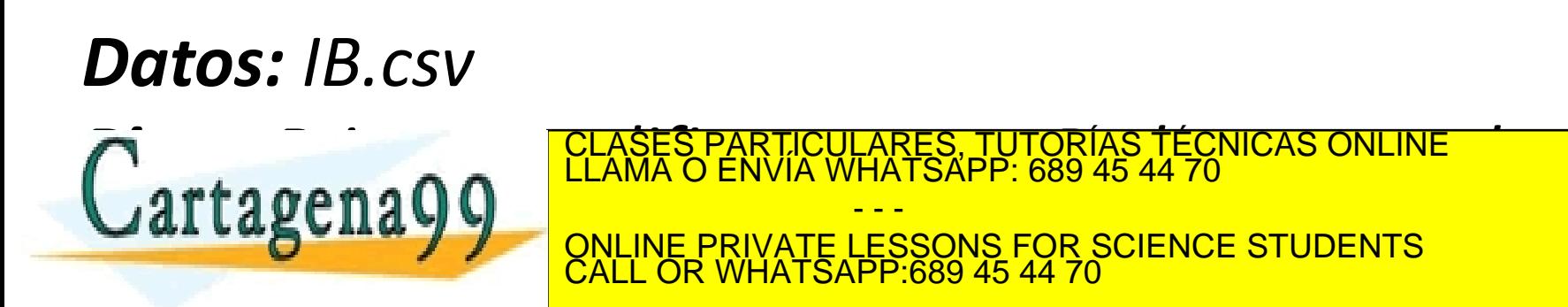

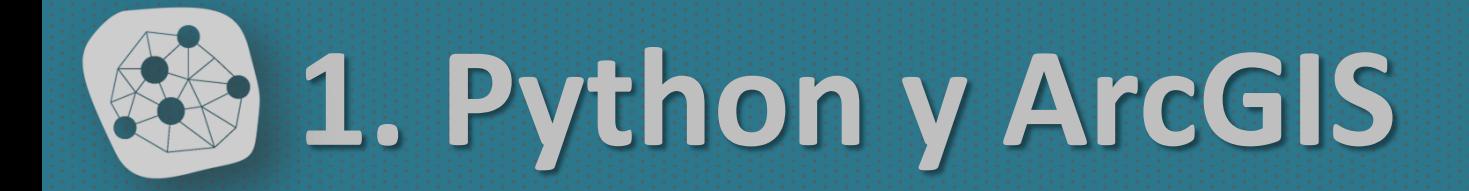

## **Nuestos ModelBuilders se pueden exportar a Python**

**ONLINE PRIVATE LESSONS FOR SCIENCE STUDENTS** 

CLASES PARTICULARES, TUTORÍAS TÉCNICAS ONLINE LLAMA O ENVÍA WHATSAPP: 689 45 44 70

#### *Todas las herramientas de ARCTOOLBOX se pueden "llamar" desde Python*

- - -

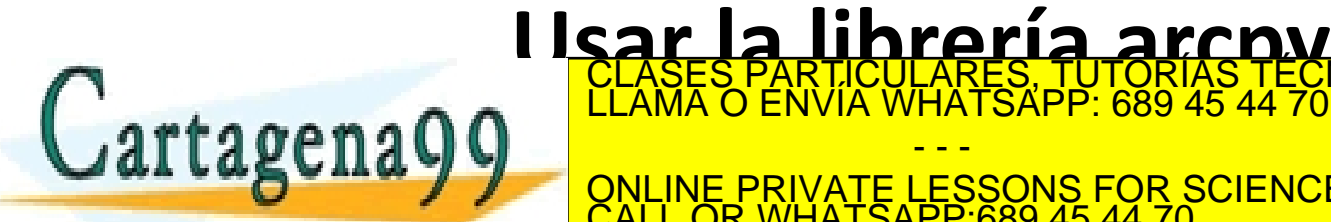

ejer **npplo: arcpy.dissolved...** CALL OR WHATSAPP:689 45 44 70 www.cartagena99.com no se hace responsable de la mormación contenida en el presente documento en virtud al COD<br>Artículo 17.1 de la Ley de Servicios de la Sociedad de la Información y de Comercio Electrónico, de 11 de julio

Si la información contenida en el documento es ilícita o lesiona bienes o derechos de un tercero háganoslo saber y será retirada.

**1. Python y ArcGIS**

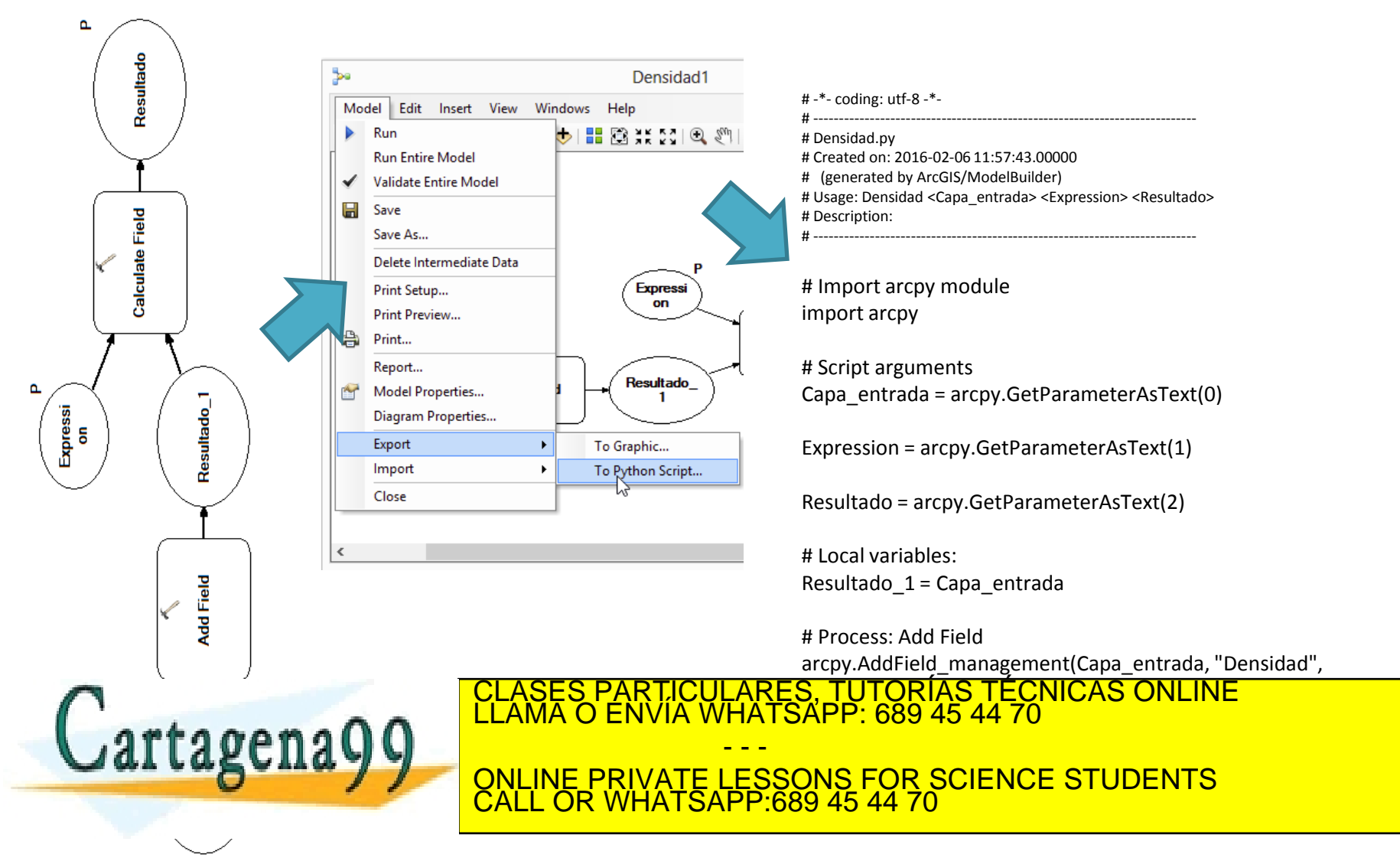

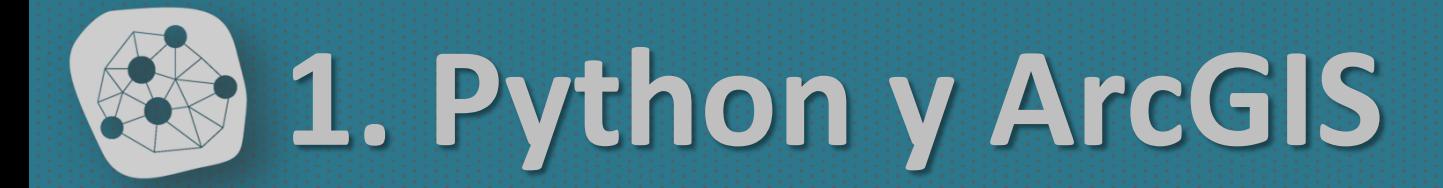

# -\*- coding: utf-8 -\*-

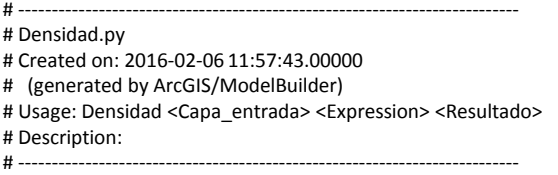

# Import arcpy module import arcpy

# Script arguments Capa\_entrada = arcpy.GetParameterAsText(0)

Expression = arcpy.GetParameterAsText(1)

Resultado = arcpy.GetParameterAsText(2)

# Local variables: Resultado\_1 = Capa\_entrada

# Process: Add Field arcpy.AddField\_management(Capa\_entrada, "Densidad", "DOUBLE", "", "", "", "", "NON\_NULLABLE", "NON\_REQUIRED", "")

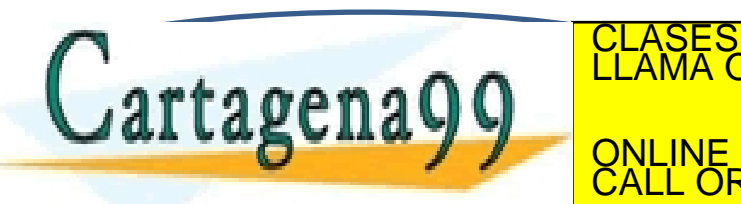

#### CLASES PARTICULARES, TUTORÍAS TÉCNICAS ONLINE LLAMA O ENVÍA WHATSAPP: 689 45 44 70 - - - ONLINE PRIVATE LESSONS FOR SCIENCE STUDENTS CALL OR WHATSAPP:689 45 44 70

www.cartagena99.com no se hace responsable de la información contenida en el presente documento en virtud al<br>Artículo 17.1 de la Ley de Servicios de la Sociedad de la Información y de Comercio Electrónico, de 11 de julio d

#### *También en la Ayuda de la herramienta*

[https://desktop.arcgis.com/es/desktop/latest/t](https://desktop.arcgis.com/es/desktop/latest/tools/data-management-toolbox/calculate-field.htm) [ools/data-management-toolbox/calculate](https://desktop.arcgis.com/es/desktop/latest/tools/data-management-toolbox/calculate-field.htm)[field.htm](https://desktop.arcgis.com/es/desktop/latest/tools/data-management-toolbox/calculate-field.htm)

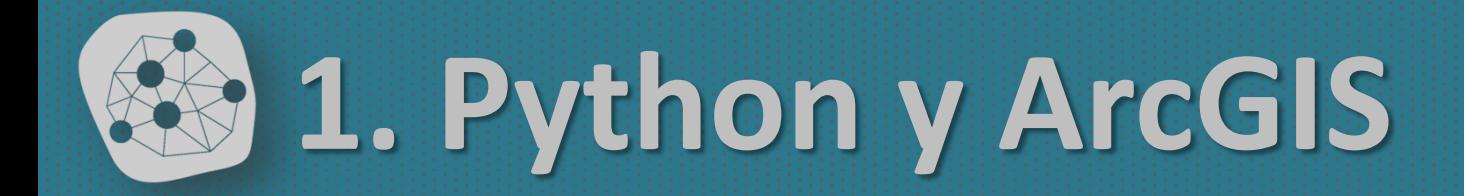

#### *Ejercicio 2:*

*Reproducid el ModelBuilder de generación de campo y cálculo de deuda por habitante en el nuevo campo, pero mediante un script de Python*

*La herramienta debe tener el mismo cuadro de diálogo que el obtenido en MB*

#### *Datos: Deuda2011\_mun.shp*

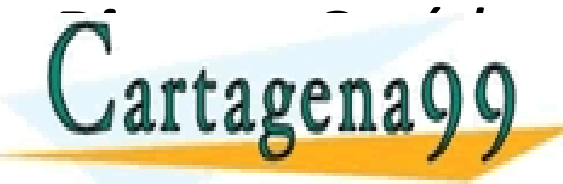

**Pista: Particulares, PARTICULARES, TUTORÍAS TÉCNICAS ONLINE LLAMA O ENVÍA WHATSAPP: 689 45 44 70** - - -

*ELLAMAN BULINE PRIVATE LESSONS FOR SCIENCE STUDENTS* ONLINE PRIVATE LESSONS FOR SCIENCE STUDENTS CALL OR WHATSAPP:689 45 44 70

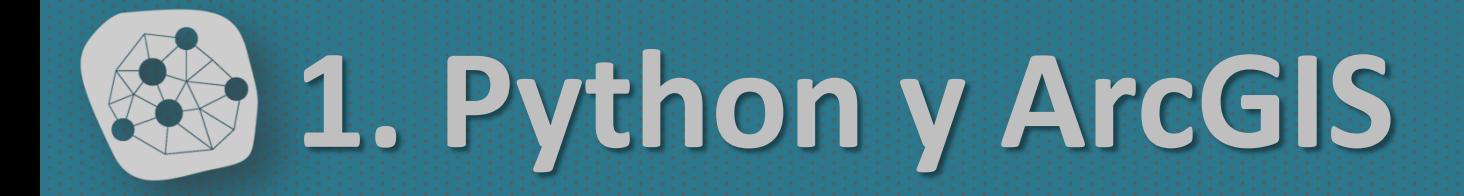

#### **Usar Python en Calculate Field**

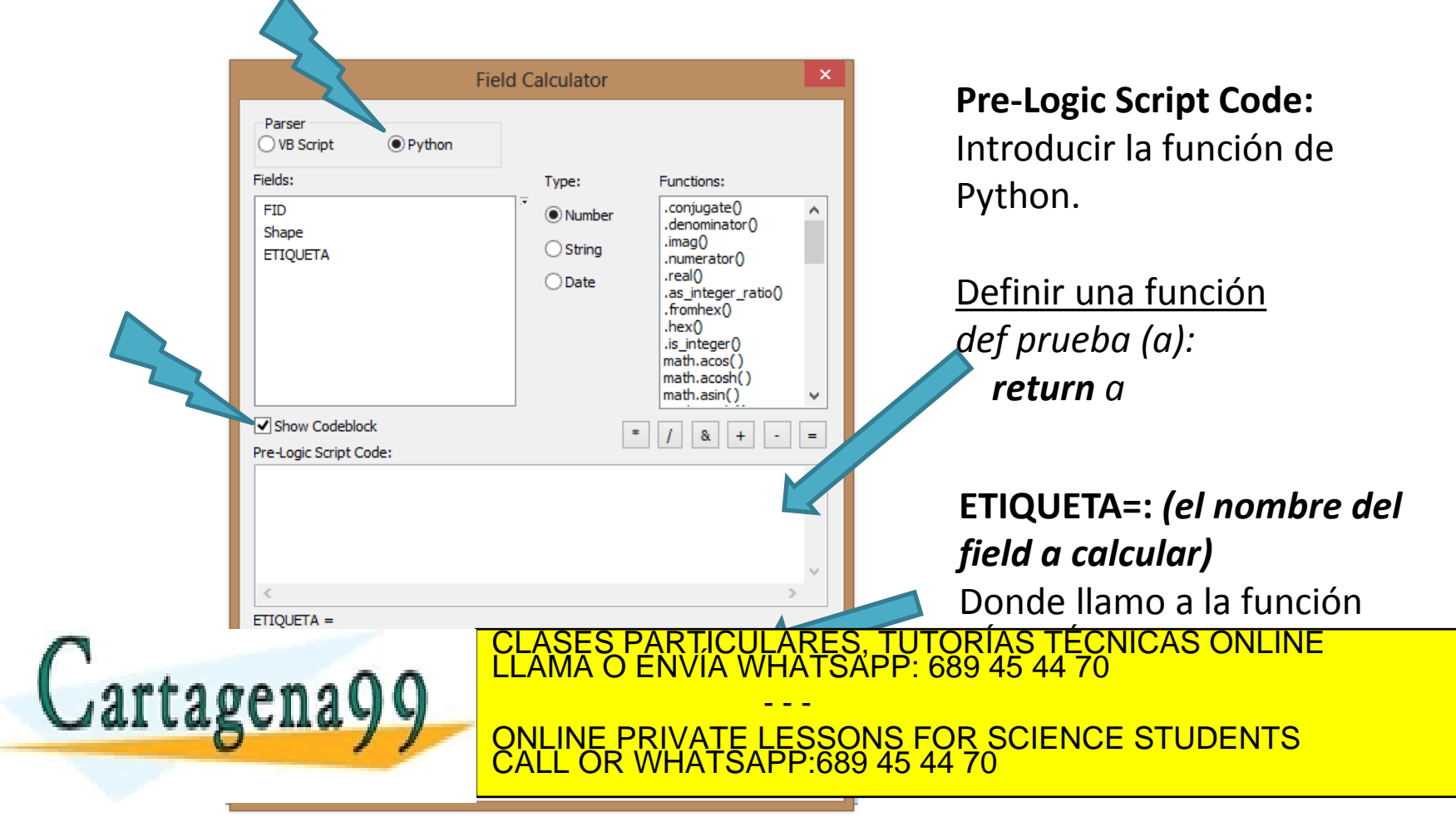

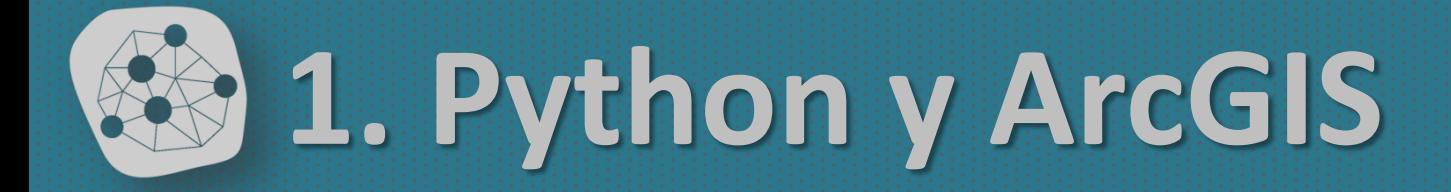

#### *Ejercicio 3:*

 $C$ artagena99

*La LRBRL establece tres tipos de municipios: 1.- Grandes ciudades (más de 250.000hab ó capitales provincia de más de 175.000hab.) 2.- Posibles grandes ciudades (resto de capitales provincia y sedes autonómicas y municipios de más de 75.000 hab.) 3.- Otros (El resto)*

*Cread una función para Field Calculator que diga para cada municipio que categoría tiene* 

ARES, TUTORÍAS TECNICAS ONLINE<br>1ATSAPP: 689 45 44 70

- - - <u>VATE LESSONS FOR SCIENCE STUDENTS</u> CALL OR WHATSAPP:689 45 44 70

**Pista: Usad composed de la Calculate Field de Ventual de la Direction de la Calculation de la Calculation de la Calculation de la Calculation de la Calculation de la Calculation de la Calculation de la Calculation de la C** www.cartagen.se wom no se hace lesponsable de la información con lenida en el presente documento en virtud al Artículo 17.1 de la Ley de Servicios de la Sociedad de la Información y de Comercio Electrónico, de 11 de julio de 2002.<br>Si la información contenida en el documento es ilícita o lesiona bienes o derechos de un tercero hága

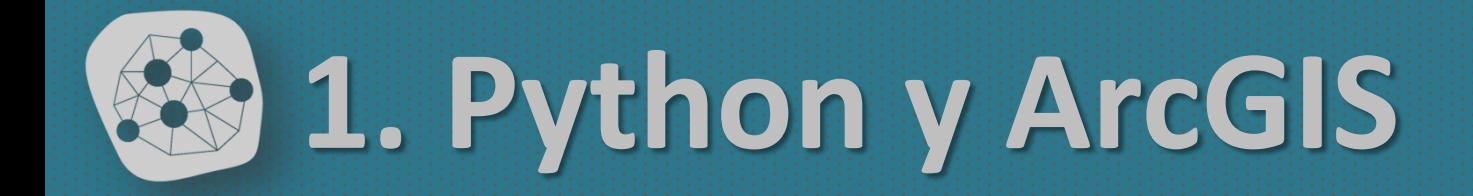

#### *+ ejemplos en Youtube*

### [https://www.youtube.com/watch?v=bqF-](https://www.youtube.com/watch?v=bqF-Zs6AUBM)[Zs6AUBM](https://www.youtube.com/watch?v=bqF-Zs6AUBM)

<https://www.youtube.com/watch?v=gvB4GjLcEcg>

[https://www.youtube.com/watch?v=K9935j4OQ3](https://www.youtube.com/watch?v=K9935j4OQ3o)

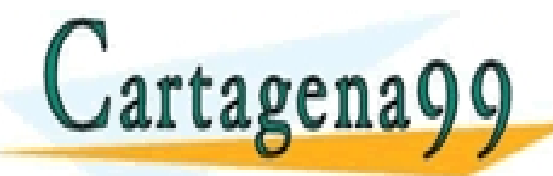

CLASES PARTICULARES, TUTORÍAS TÉCNICAS ONLINE LLAMA O ENVÍA WHATSAPP: 689 45 44 70

- - - ONLINE PRIVATE LESSONS FOR SCIENCE STUDENTS CALL OR WHATSAPP:689 45 44 70

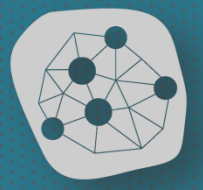

transporte infraestructuras y territorio<br>Grupo de Investigación de la Universidad Complutense de Madrid www.ucm.es/tit

# **Gracias por su atención**

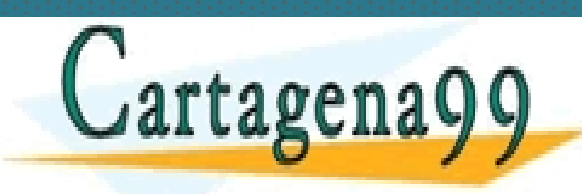

**Borja Moya-Gómez** CLASES PARTICULARES, TUTORÍAS TÉCNICAS ONLINE LLAMA O ENVÍA WHATSAPP: 689 45 44 70 *(bmoyagomez@ucm.es)* - - -

<u>Programación - MTIGO e MTIGO e MTIGO e MTIGO e MTIGO e MTIGO e MTIGO e MTIGO e MTIGO e MTIGO e MTIGO e MTIGO</u> ONLINE PRIVATE LESSONS FOR SCIENCE STUDENTS CALL OR WHATSAPP:689 45 44 70

www.cartagena99.com no se hace responsable de la información contenida en el presente documento en virty d'antrid, 18 de febrero de 2016<br>Artículo 17.1 de la Ley de Servicios de la Sociedad de la Información y de Comercio E